## **Cropping**

The Cropping component implements a crop selection to your analysis document.

You can select two activities (a starting activity and an ending activity). A Selection will be created for all cases that pass these two selected activities.

## Cropping component

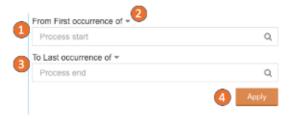

Cropping cuts off the process graphs before the start activity and the end activity you set.

- 1. Set a start activtiy.
- 2. Define if the first or last occurrence is considered in a case.
- 3. Define the end activity and its type of occurrence.
- 4. Apply the crop selection

## Cropping component settings

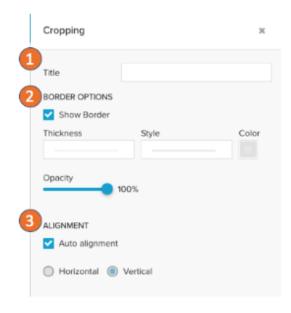

In the dropdown settings you can define:

- 1. A title for the component.
- 2. Hide / show the border and define its layout.
- Choose the layout for the activity inputs.
  With ' Auto alignment' Celonis 4 automatically picks the option to fit the available chart area.